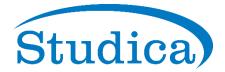

# Lumion 12.5: Release Notes

31 May 2022

## Compatibility

- Please note that *Projects* and models saved in version 12.5 **cannot** be opened in older versions of *Lumion*. That also includes versions 12.0, 12.0.1, 12.0.2, 12.3, and 12.3.1.
- Please click on the following link to see how to transfer settings, models, and *Projects* from older versions of *Lumion*:
  - Knowledge Base: <u>Lumion 12.5: Everything you need to know</u>

## 1. Changes & Resolved Errors

## 1.1: Build Mode:

### 1.1.1 Objects and Object Library:

- Switching between Variations of the same Imported Model now updates the shadows.
- Object Insertion Points are now rendered in the correct position when many distant objects are selected.

### 1.1.2 Place Mode:

• Objects added using the *Paint Placement Tool* are now placed on the active *Layer* rather than being placed on *Layer 1*.

### 1.1.3 Groups:

- Grouped objects from the *Effects Category* now maintain their relative position to the *Group's Origin Point* when the *Group* is moved.
- *Edit Group*: selecting one *Object* in a *Group* now only highlights that *Object* and not all *Objects* within the *Group*.

### 1.1.4 *Layers*:

- The Layer tab is more responsive when renaming Layers.
- The *Layer* name display has been improved.
- The name of *Hidden Layers* is now displayed when hovering over the *Show/Hide* icon.
- *Layer* names being displayed as numbers: this is now based on the available on-screen space instead of the number of *Layers*.
- *Hidden Layers* no longer become visible when loading a *Project* for the first time in a Lumion session.

## 1.2: Photo, Movie, and Panorama Modes:

### Photo Mode, Movie Mode & Panorama Mode:

- The *High-Quality Preview* is no longer dark when the *Editor Resolution* is set from 50% (Performance) to 77% (Ultra).
- The *Photo/Movie/Panorama Preview* is now always rendered at the same resolution as selected in the *Settings*.

## Movie Mode:

• *Record Clip*: the *FX on/off* toggle button is now fully displayed in all languages available in Lumion. Its label is now *FX* and the *Help Tooltip* will show if the button is On or Off.

### Panorama Mode:

- The Waypoint icon in Lumion now corresponds with the correct Panorama when clicked.
- Waypoints are now functional at all Editor Resolutions.

# 1.3: Effects & Styles

- Landscape Grass applied on an Imported Model is now rendered when the Reflection Effect is **Off** and the Precipitation Effect is **On**.
- Advanced Move Effect: animations no longer loop at the *Clip* length when the *Auto/Use clip length* toggle button is set to **On**.
- Layer Visibility Effect: Layer states for Layers 21 to 32 can now be modified after opening a file from Lumion 12.0.2.
- Transparent *Materials* hit by sunlight no longer result in unusually high brightness when rendered in *Print Resolution* with the *Hyperlight Effect* active.

# 1.4: Materials

- *Material* maps (*Normal* and *Gloss*) that are auto-generated by Lumion are now resized correctly when the texture resolution is larger than 16384 x 16384 pixels and the aspect ratio is non-square.
- Standard Material: MP4 Video Texture files are now stored only once in the Documents\Lumion [version]\Miscellaneous\Video Textures folder.
- While editing *Materials*, Lumion will now display correctly the yellow outline surrounding surfaces where a *Material* has already been assigned.

# 1.5: Save, load, and recovery functions

• The Save button is no longer greyed out after overwriting a Project file using Save As...

# 1.6: Importing and Exporting

- Add *Variation: Variations* to *Imported Models* added while in *Material Mode* no longer get discarded or replaced *Materials*.
- A red screen is no longer displayed when starting Lumion via *Livesync* with *Camera synchronization* set to **Off**.
- When Lumion becomes the active window, the *Field of View* is reverted to its original value instead of retaining the 3D modeling software camera data.
- *Planar Reflections* are now displayed as expected when added to *Imported Models* that originate from SketchUp.
- Hidden surfaces from SketchUp should no longer be visible when importing the '.SKP' file to Lumion.

• Various fixes for geometry normals.

## 1.7: Miscellaneous

• Switching from *Settings* to *Photo* or *Panorama Modes* after a fresh start of Lumion no longer creates display issues for the camera.

#### **User Interface:**

- Mouse interactions with the user interface are more responsive and no longer sluggish in heavy *Projects* or *Projects* with low framerates.
- Japanese 2-byte characters no longer disappear when naming images.
- Various UI improvements.

# Lumion 12.3: Release Notes

1 March 2022

### Compatibility

- Please note that *Projects* and models saved in version 12.3 **cannot** be opened in older versions of Lumion.
- Please click on the following link to see how to transfer settings, models, and *Projects* from older versions of Lumion:
  - Knowledge Base: <u>Lumion 12.3: Everything you need to know</u>

Features, models, and materials with the asterisk (\*) character are only available in Lumion 12.3 Pro.

See the full product comparisons here for Lumion 12 (Compare versions table - Comparison tab): •

Lumion website: Lumion 12.3 Features

# **1. New Feature Highlights**

# 1.1: Volumetric Lights Effect\*

Available in Photo, Movie, and Panorama modes.

*Omnilights* are now included in the *Volumetric Lights Effect*. This allows for mixing and matching both types of *Lights* within this *Effect*.

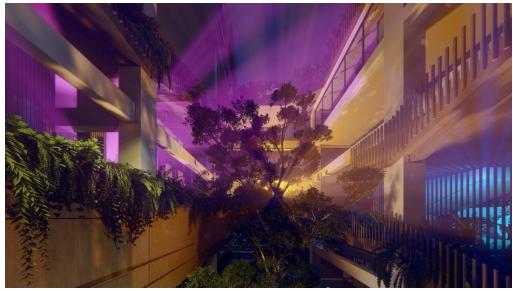

Lumion 12.3 lets you add a gorgeous glow of light to interiors and exteriors with the improved *Volumetric Lights Effect*. This subtle lighting detail only takes a click, infusing spaces with warm, inviting lights. When used with fog, an atmospheric real sky, or precipitation, you can instantly create a stunning result.

- Rendering a foggy, moody night
- Visualizing event lighting
- Create a cinematic effect to delight clients
- Show dust, mist, or steam for interior and exterior shots
- Magnify a sense of volume in spaces

## **1.2:** Custom Surface Decals\*

In Lumion 12.3, you can now import your own surface *Decals* to add a touch of your personality and character to the materials.

Simply import a custom image and place it on any surface, and the image will take on all the traits and texture of the material beneath it.

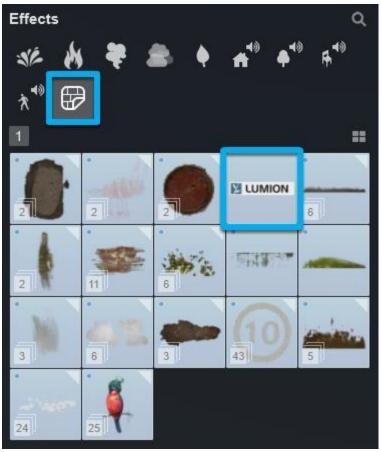

Combine the *Custom Decal* import feature with other Lumion features, such as *Displacement Maps* and *Weathering*, to make your materials even more unique and personalized.

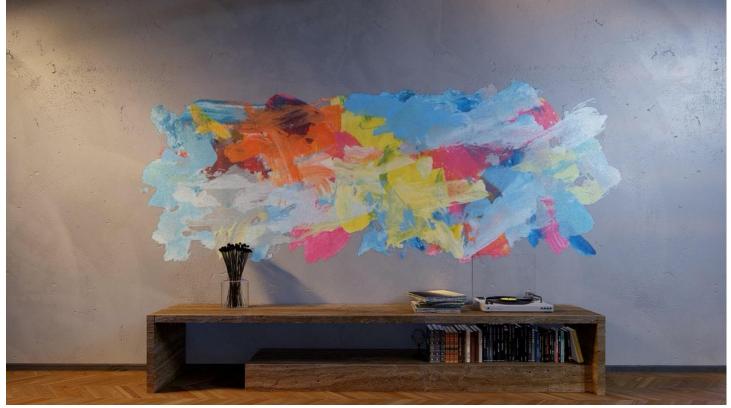

## **1.3:** Custom License plates

With this version, you can also load your own License Plates for vehicles.

• Transport Category: Option to add Custom License Plates in this category.

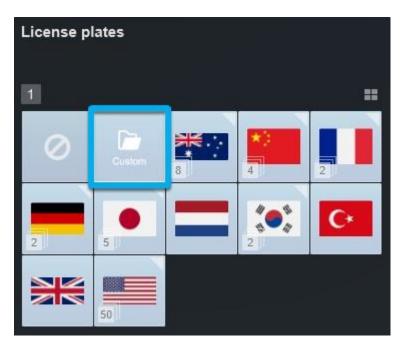

**1.3.1** *License Plate Sets* can be created, saved, and loaded in your *Project* containing up to 10 different entries with *Front* and *Rear* customization available:

| Custom Set           |                          |         |                    |   |       |      |  |
|----------------------|--------------------------|---------|--------------------|---|-------|------|--|
| LUM123-A<br>LUM123-A | P LUM123-B<br>D LUM123-B | UM120-C | UM120-D<br>UM120-D | + | Front | Rear |  |

A dedicated panel is also available that allows for scaling the plates to the desired size:

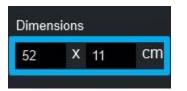

**1.3.2** An infobox has been added as a disclaimer regarding the content of the preset *License Plates*.

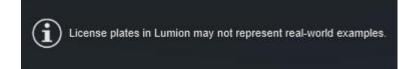

## 1.4: Render multiple Photo Sets

It is now possible to render multiple *Photo Sets* or a selection of *Photos* that belong to different *Photo Sets*. This feature is a workflow boost when a large number of images need to be rendered.

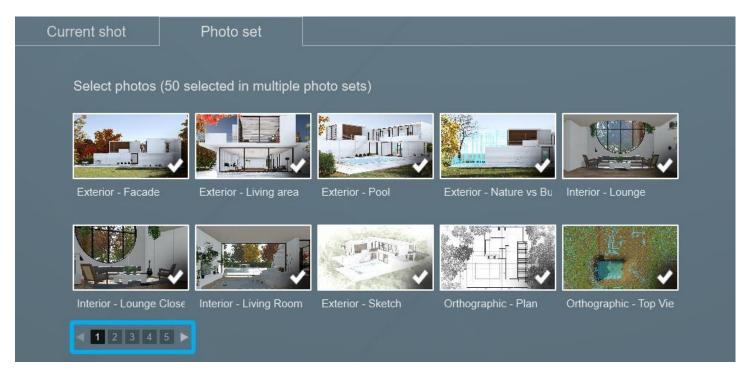

The total number of selected *Photos* for rendering is displayed under the *Photo set* label and excluded *Photos* within a *Set* will appear greyed out. By default, all *Photos* are selected.

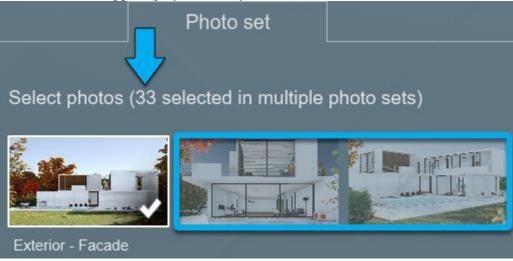

# 2. Other Features and Improvements

## 2.1: Build Mode

### 2.1.1 Layers

Lumion 12.3 now features 32 editable Layers.

## 2.1.2 Improved Object Library - animated Nature Library

Transform landscapes into living experiences with 110 newly animated *Weeds* and other *Nature* objects. These previously static items now move with life, creating the context for more detail-rich, vivid animations.

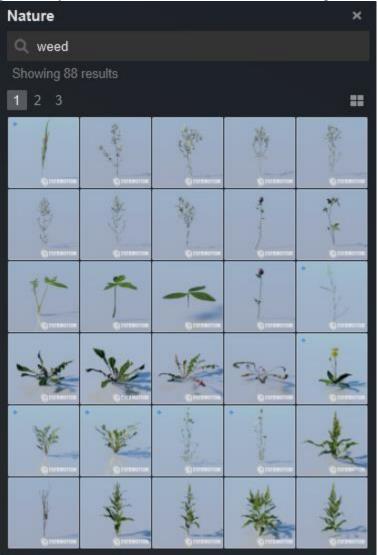

# 2.2: Importing

• A new importer is now being used for .SKP and .DWG files.

# 2.3: Materials

### Standard Material

• *Waxiness* and *Transparency*: the *Waxiness* and *Transparency* sliders can now be tweaked at the same time, instead of just one at a time.

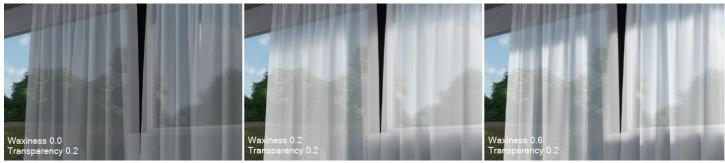

# 2.4: Example Projects and Templates

Two new *Example Projects* have been introduced to showcase Lumion features.

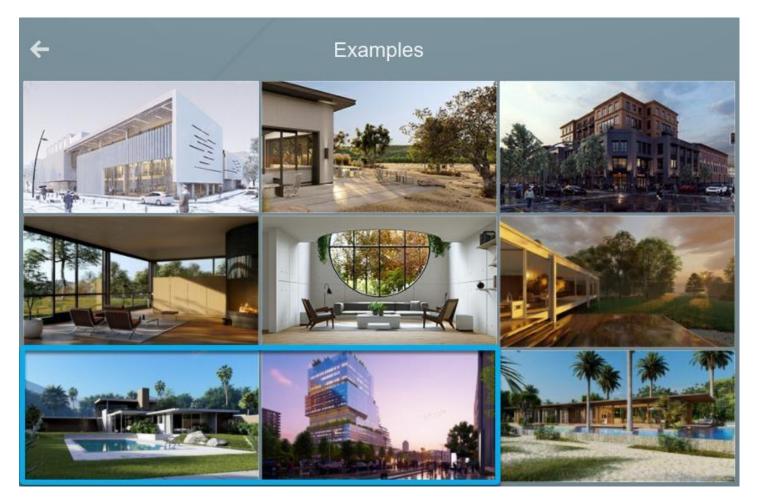

Learn about:

- *Kaufmann House*: Creating a realistic landscape, atmospheric *Effect Stacks*, and applying *Decals*.
- Streetscape:
  - Setting up an urban scene with animated objects and Volumetric Lights.

## **2.5: Miscellaneous**

#### **Drag and Drop**

• It is now possible to drag and drop .LS12 files into Lumion to *Load* or *Merge* them in your *Project*. This can be done both in *Build Mode* (*Content Library Mode*) and on the *Welcome Screen* after a *Project* has been loaded.

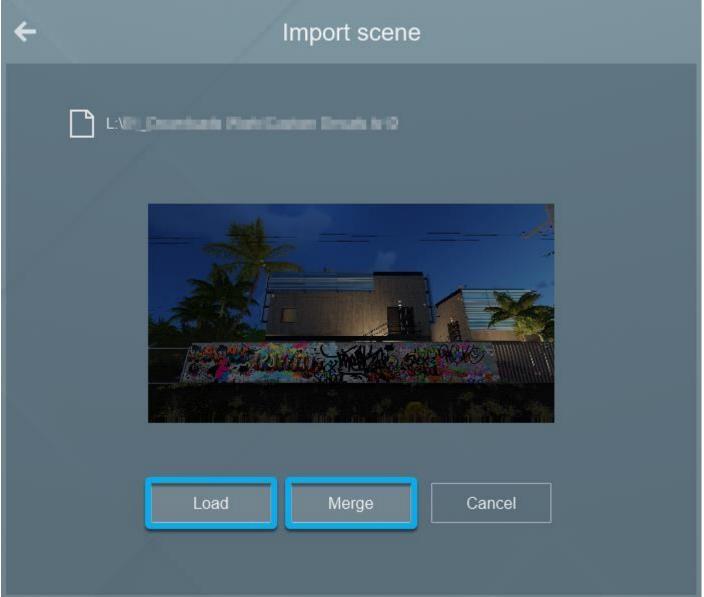

• Models can now also be imported by dragging and dropping them in *Build Mode*.

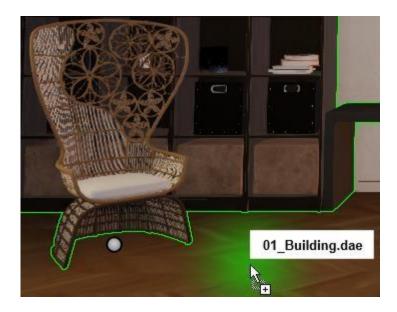

# 3. Other Changes & Resolved Errors

# **Build Mode**

## 3.1: Objects and Object Library:

**3.1.1** *Search* **function:** Using two search terms ('new ...') now returns the correct objects instead of skipping the second search term. Example: *new chair*:

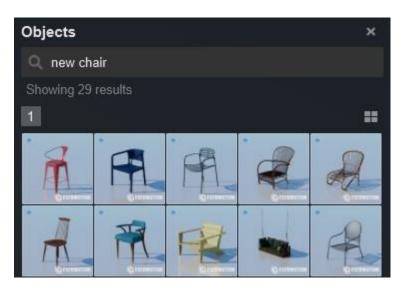

3.1.2 License Plates:

• The Front and Rear of the UK License Plates now have different colors:

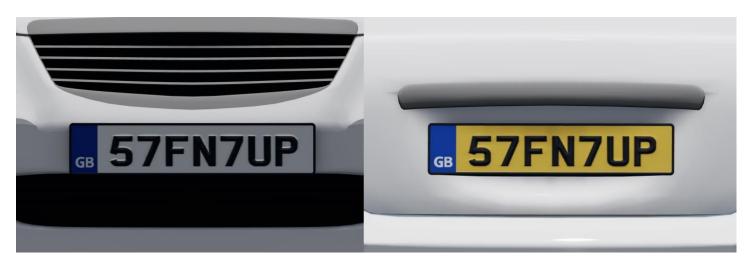

### 3.1.3 Object Library:

- *Effects -> Decals*: Selecting multiple *Decals* with different orientations no longer resets their *Rotation*.
- *Effects -> Fountain Objects*: the *Brightness* slider now works as expected without having to change the color.
- *Utilities -> Landscape Cutter*: The *Control Points* are now displayed only when a single *Landscape Cutter Object* is selected.
- Various *Objects*: Fixed the materials so that the correct shading occurs for some *Objects* in the *Library* that had a broken material.
- Various *Objects*: Fixed the materials so that certain *Objects* no longer have a metallic finish.
- Various *Transport Objects*: The *Show driver* toggle is no longer displayed for *Objects* that do not have a driver.
- Various Transport Objects: The Metallic slider has been removed for Objects that are not affected by it.

### 3.1.4 *Lights:*

- Spotlights: the Custom IES Profile names are now displayed correctly and fit the User Interface.
- *Area/Line Lights*: modifying the values for *Width, Length,* and *Falloff* when multiple *Area/Line Lights* are selected will now update for the whole selection.

#### 3.1.5 Layers:

- Move selected *Object* to *Hidden Layer*: Lumion no longer becomes unresponsive when a selected *Object* is moved to a *Hidden Layer* unless the right mouse button (<sub>RMB</sub>) is clicked.
- *Hidden Layer* visibility: selecting a *Hidden Layer* in *Build with FX* no longer makes it visible when returning to *Build Mode*.
- *Build with FX*: The *Layer* states from the *Layer Visibility Effect* applied to *Photos*, *Clips*, and *Panoramas* are now respected when entering *Build with FX*.

### 3.1.6 Groups:

- *Group* collision: A *Group* should no longer intersect with an invisible copy of itself when placing it in the *Project*.
- Move *Objects* in *Group*: The *Move Gizmo* has been removed when selecting objects within a *Group* since those objects could not be moved.

- *Group* creation: When creating a *Group*, the UNDO action is now reset.
- *Group* editing: UNDO actions have been added for *Move*, *Rotate* and *Scale* during *Group* editing.

## 3.1.7 Landscape:

- *Height*: the position of *Imported Models* on *Hidden Layers* is now updated when changing the *Landscape Height* to keep the same relative distance between the two.
- *Height*: the camera is no longer affected by incorrect collision data after switching from *Landscape Height* to *Movie Mode*.

#### **3.1.8 Other usability improvements:**

- *Space Objects Evenly*: this feature now measures accurately the distance between *Objects* from their *Insertion Point*.
- *Replace Selection*: The *Insertion Point* no longer displays a small offset from the real center of the *Object*.
- *Place Item on Nodes*: If no *Object* is selected in the *Library* to place, the OK button will not be displayed.
- *Performance Monitor: Fine-detail Nature* and *Sound Objects* are now counted by the *Performance Monitor* and displayed under their main Category (*Nature*, respectively *Effects*).
- *Performance Monitor -> FPS counter*: the *FPS* no longer drops considerably when selecting multiple *Objects* within the *Transport Category*.

# 3.2: Materials:

- *Materials* -> *Standard Material*: when holding *Shift* to adjust the *Transparency* the slider now changes the values rounded at the closest 0.01.
- *Materials -> Standard Material*: .PNG transparency is now displayed correctly.
- *Materials -> Standard Material*: The *Flip Normal Map Direction* button is displayed after adding the *Material* to the *Custom Materials* list.
- *Materials -> 3D Grass*: The mesh tesselation of the surfaces where the *3D Grass* is applied has been improved for efficiency and to prevent missing mesh triangles.

# **3.3: Importing and Exporting**

- Camera *LiveSync*: Certain models could be rather slow when syncing the camera. This process has now been improved and the camera sync should be much snappier.
- .FBX format: Geometry normals are displayed as expected and no longer flipped for *Objects* that were imported after being mirrored in the original 3D modelling software.
- .OBJ format: Imported Models originating from SEMA are now imported at the correct scale (meters).

# 3.4: Photo Mode, Movie Mode, Panorama Mode

- *Emissive Materials* with *Transparency* are rendered correctly in *Print/Poster Resolution*. In previous versions, the *Emissive* value would be ignored.
- Light Objects which were previously selected while editing Effects (Global Illumination, Animate Light Colors, and Volumetric Lights) no longer remain selected in the Preview after the editing is finished.
- Thumbnails are no longer black when Projects contain 3D Text Objects.
- *Titles* are no longer display briefly the name of the previously selected position.
- Output extensions: known file extensions on a PC no longer overwrite the extension of the rendered

## Photo/Clip/Panorama. 3.4.1 Photo Mode

- Context Menu: Photos in Photo Set 2 and higher can now be deleted from the Context Menu.
- Entering *Photo Mode*: when *Thumbnail* creation fails, Lumion will skip generating the *Thumbnails*.

## 3.4.2 Movie Mode

- The '*Click inside the preview to update*' message flickering has been addressed and doesn't occur when scrolling through the *Clip Set*.
- 'Image from file' and 'Movie from file' have been renamed to 'Clip from image file', respectively 'Clip from Movie file'.

# 3.5: Effects & Styles

- Orthographic View Effect: 

   Volumetric Lights are now correctly rendered in orthographic projections.
   In 3D View, Horizontal Eye Level now behaves as intended.
- Volumetric Lights Effect: The selected lights are now correctly rendered in Planar Reflections.
  - The selected lights are colorized by the glass when they are placed behind a *PureGlass Material*.
- Material Highlight Effect: 2D Characters and Character Billboard Objects no longer mask this Effect.
- *Phasing Effect*: The MOUSE WHEEL can now be used to navigate through pages.
- *Global Illumination Effect* and *Reflection Effect: Landscape Grass* is now visible when using those two *Effects* at the same time.
- Layer Visibility Effect: Visible Layers in Build Mode no longer get overwritten by the settings of this Effect.
- *Mass Move Effect -> Place New Path* button no longer gets stuck when trying to use the *Effect* in a second *Clip*.
- *Precipitation Effect:* While enabling *SpeedRay Reflections*, puddles on sloped surfaces no longer create artefacts.
  - A black shadow square no longer appears when using this *Effect* together with the *Variation Control Effect*.

# 3.6: Save, load, and recovery functions

- *3D Grass* in older .LS files: *Projects* containing *3D Grass* which displayed an error ('Out of memory') when loaded in Lumion 12.0.2 and did not load, now open as expected.
- *Merge*: Objects in the *Utilities Category* are no longer counted during this process as they are not merged.

- *Recovery* files: are now automatically discarded when starting Lumion by double-clicking an .LS file.
- Import Screen: Long model names are now displayed correctly.

## **3.7: User Interface**

- Various minor interface changes:
  - 0
  - + *Volumetric Spotlights Effect*: has been renamed *Volumetric Lights* as it can now also be applied to *OmniLights*.
  - + *Mouse Wheel Up/Down* navigation: is now available in *Movie Mode* when scrolling through *Clips*.
  - + Toast notifications: are also displayed after rendering a *Photo Set* or an *Image Sequence*.
    - + Other minor text and layout of the text changes.
- Translations: Various missing translations have been added.
- Watermark: o in *Build Mode* it no longer scales with the *Editor Resolution*. o has been updated for the *Lumion Trial, Lumion Business Trial* (Pro Trial), and *Lumion Student/Faculty*.

## **3.8: Miscellaneous**

- Lumion Viewer: The High-Quality Preview no longer gets rendered during playback of a Movie/Clip.
- *Example Projects*: Various tweaks to the examples and templates.

## From the Team:

Enjoy learning and using Lumion 12.3.

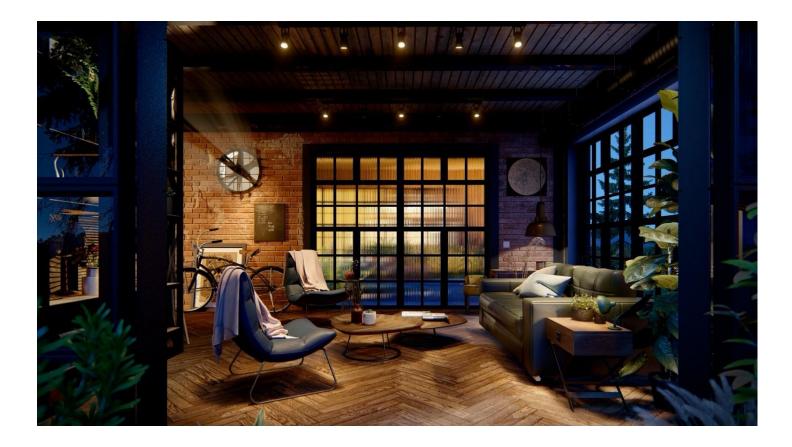